## **Application: Record 10-Ch. temperature value into a file in uPAC-7186EG every minute. When 24 hour recording is finished, send this record file by email every day.**

By chun@icpdas.com

## **1. Introduction**

This application sample uses one uPAC-7186EG + X-608-RoHs and using its COM2:RS-485 connecting to one i-7018z to record 10-Ch. Temperature value every minute. Then send an email with the attached record file after the 24-hour recording is finished. The email is sent around at 00:00 to 00:01 every day.

The i-7018z 's DOCN setting should be configured as below by the DCON utility.

 $i-7018z$ : Addr = 1, Baud = 9600, No Checksum, Formate = 2's compliment Type = the Thermo-Couple sensor type you are using (for ex,  $[0F]$ : T/C K-Type)

The ISaGRAF demo programs is "demo 75a". Please visit [www.icpdas.com](http://www.icpdas.com/) – FAQ – Software – ISaGRAF – 080 to download it.

For more information about sending email with attached file by uPAC-7186EG, please refer to the FAQ076 and 077.

For more information about operating the X-608-RoHs: battery backup SRAM, please refer to the section 10.3 of the "User's Manual Of ISaGRAF Embedded controllers" . The file name is "user\_manual\_i\_8xx7.pdf" and "user\_manual\_i\_8xx7\_appendix.pdf" . It can be found in the uPAC-7186EG CD-ROM or at [http://www.icpdas.com/products/PAC/i-8000/getting\\_started\\_manual.htm](http://www.icpdas.com/products/PAC/i-8000/getting_started_manual.htm)

To send email correctly, please set proper Gateway IP in the controller's Ethernet port setting. Please type command "ipconfig" in a PC 's command prompt window at the same local network to get the Gateway IP setting as below. (Here is 10.0.0.254)

```
◎ 命令提示字元
                                                                          -\Box \timesC:\Documents and Settings\Administrator> ipconfig
Windows IP Configuration
Ethernet adapter 區域連線:
        Connection-specific DNS Suffix .: banchiao.icpdas.com
        IP Address. . . . . . . . . . . . : 10.0.0.91
        Subnet Mask . . . . . . . . . . . : 255.255.255.0
        Default Gateway . . . . . . . . . : 10.0.0.254
```
Then please fill-in this Gateway IP address to your uPAC-7186EG's Ethernet port setting.

Please run "7188xw.exe" in the PC and give command for ex, "gateway 10.0.0.254" if the gateway IP is 10.0.0.254. (Please refer to appendix B of the "User's Manual Of ISaGRAF Embedded controllers" for the detailed steps)

The PC 's command prompt windows can also request the Mail server 's IP address (We need it in the ISaGRAF program). For example, to request IP of msa.hinet.net , please type command TraceRT msa.hinet.net as below (Here is 168.95.4.211)

```
8 命令提示字元
                                                                                       - \Box \timesC: \Documents and Settings\Administrator>
                                                 TraceRT
                                                           msa.hinet.net
                                                                                            \blacktriangleTracing route to msa.hinet.net [168.95.4.211]
over a maximum of 30 hops:
        \leq 1 ms
                  \leq 1 ms
                            \leq 1 ms
                                    10.0.0.254
  \mathbf{1}\overline{2}1 ms
                             1 ms
                                    61-218-42-1.HINET-IP.hinet.net [61.218.42.1]
                  1 ms
  \overline{3}28 ms
                                    10.218.42.254
                  29 ms
                            63 ms
  \overline{\mathbf{4}}27ms27mstp-s2-c76r5.router.hinet.net [168.95.82.206]
                            27ms5
        28 ms
                  28 ms
                            27 ms 220-128-2-234.HINET-IP.hinet.net [220.128.2.234]
  6
        27ms27ms27ms220-128-2-225.HINET-IP.hinet.net [220.128.2.225]
  7
        36 ms
                 104 ms
                           134 ms msa.hinet.net [168.95.4.211]
                                                                                            ᅬ
```
Email demo download from [www.icpdas.com](http://www.icpdas.com/) – FAQ – Software – ISaGRAF – 080 is "demo 75a.pia". Please modify at least the below setting in the demo program to be your own setting .

```
TMP := MAIL_SET( 1, 'chun@icpdas.com' ) ; (* Receiver 1. please modify it *)
TMP := MAIL_SET( 100 , 'go_mao@hotmail.com') ; (* Sender. please modify it *)
TMP := MAIL_SET( 101, '168.95.4.211'); (* Mail server 1 's IP, please modify it *)
```
Then re-compile it and then download it to the uPAC-7186EG+X-608-RoHs to run. The below windows will show up. If "OK1" shows "False", it means communication is broken between the uPAC-7186EG and the connected i-7018z.

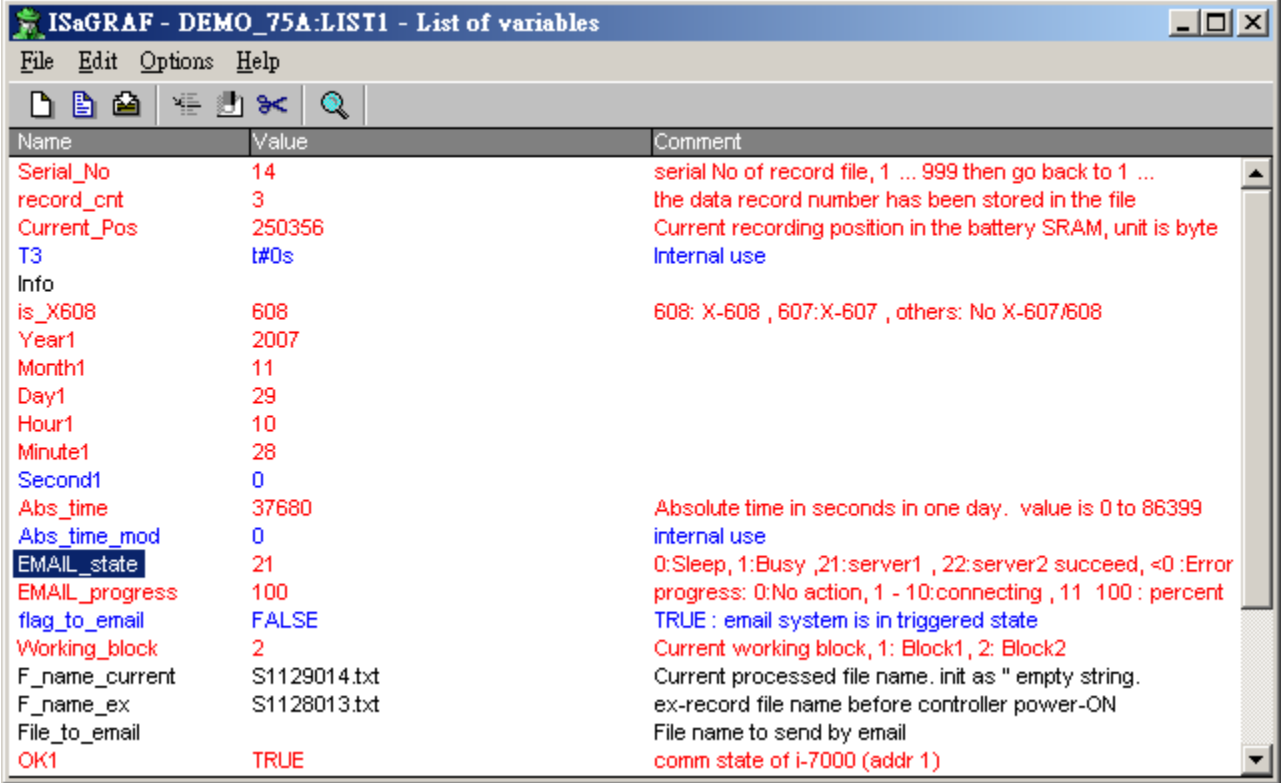

If the original email sending time is not modified in this example program, it will send one email every day at around  $00:00:00 \sim 00:00:59$  according uPAC-7186EG 's clock. The reporting data normally has 1440 records similar as below (one for every minute, each contains 10-CH. values)

Start recording at 0:1:30 , 2007/11/28 1,-280.0,-280.0,21.4,-280.0,-280.0,-280.0,-280.0,-280.0,-280.0,-280.0 2,-280.0,-280.0,21.3,-280.0,-280.0,-280.0,-280.0,-280.0,-280.0,-280.0 3,-280.0,-280.0,21.3,-280.0,-280.0,-280.0,-280.0,-280.0,-280.0,-280.0 4,-280.0,-280.0,21.4,-280.0,-280.0,-280.0,-280.0,-280.0,-280.0,-280.0 5,-280.0,-280.0,21.4,-280.0,-280.0,-280.0,-280.0,-280.0,-280.0,-280.0 6,-280.0,-280.0,21.4,-280.0,-280.0,-280.0,-280.0,-280.0,-280.0,-280.0 7,-280.0,-280.0,21.4,-280.0,-280.0,-280.0,-280.0,-280.0,-280.0,-280.0 8,-280.0,-280.0,21.4,-280.0,-280.0,-280.0,-280.0,-280.0,-280.0,-280.0 9,-280.0,-280.0,21.4,-280.0,-280.0,-280.0,-280.0,-280.0,-280.0,-280.0 10,-280.0,-280.0,21.4,-280.0,-280.0,-280.0,-280.0,-280.0,-280.0,-280.0 11,-280.0,-280.0,21.4,-280.0,-280.0,-280.0,-280.0,-280.0,-280.0,-280.0 12,-280.0,-280.0,21.4,-280.0,-280.0,-280.0,-280.0,-280.0,-280.0,-280.0 13,-280.0,-280.0,21.4,-280.0,-280.0,-280.0,-280.0,-280.0,-280.0,-280.0 14,-280.0,-280.0,21.3,-280.0,-280.0,-280.0,-280.0,-280.0,-280.0,-280.0 15,-280.0,-280.0,21.3,-280.0,-280.0,-280.0,-280.0,-280.0,-280.0,-280.0 16,-280.0,-280.0,21.4,-280.0,-280.0,-280.0,-280.0,-280.0,-280.0,-280.0 17,-280.0,-280.0,21.3,-280.0,-280.0,-280.0,-280.0,-280.0,-280.0,-280.0 18,-280.0,-280.0,21.4,-280.0,-280.0,-280.0,-280.0,-280.0,-280.0,-280.0 19,-280.0,-280.0,21.4,-280.0,-280.0,-280.0,-280.0,-280.0,-280.0,-280.0 20,-280.0,-280.0,21.4,-280.0,-280.0,-280.0,-280.0,-280.0,-280.0,-280.0 21,-280.0,-280.0,21.4,-280.0,-280.0,-280.0,-280.0,-280.0,-280.0,-280.0 22,-280.0,-280.0,21.3,-280.0,-280.0,-280.0,-280.0,-280.0,-280.0,-280.0 23,-280.0,-280.0,21.3,-280.0,-280.0,-280.0,-280.0,-280.0,-280.0,-280.0 24,-280.0,-280.0,21.4,-280.0,-280.0,-280.0,-280.0,-280.0,-280.0,-280.0 25,-280.0,-280.0,21.3,-280.0,-280.0,-280.0,-280.0,-280.0,-280.0,-280.0 26,-280.0,-280.0,21.4,-280.0,-280.0,-280.0,-280.0,-280.0,-280.0,-280.0 27,-280.0,-280.0,21.4,-280.0,-280.0,-280.0,-280.0,-280.0,-280.0,-280.0 28,-280.0,-280.0,21.3,-280.0,-280.0,-280.0,-280.0,-280.0,-280.0,-280.0

User may modify the sending-time setting for demo purpose (because waiting 24 hours is too long). For example , modify below codes inside the ST program "Record1"

Please mask below code by using "(\*" and "\*)" (\* if Abs time  $\geq 0$  and Abs time  $\leq 59$  then \*) And then remove " $(*"$  and "\*)" in the below codes TMP  $v := Abs$  time / 60 ;

if Mod( $TMP_v$ , 3) = 0 then

The email will be sent every 3 minutes.

This example program has one safety design. If the email is not sending successfully (The possible reason may be Internet no working or Mail Server 1 out of service or others), this "demo\_75a" will try to re-send this email every 15 minutes until it is sending successfully or until the time is over 00:00 (mid-night) again. Recommend to add the Mail server 2 setting in the ST program "Record1" .

TMP := MAIL\_SET( $102$ , '211.72.51.214'); (\* Please use yours , not this IP address \*)

Then if the mail server 1 is out of service, uPAC-7186EG will try to connect mail server 2 to send the email.

Because the above safety design, this example program divides the X-608-RoHS memory into two blocks. One is for storing data of the current day, the other is for storing data of the past-day. The pastdata (ex-file) is normally sent at around  $00:00:00 \sim 00:00:59$  unless it was sending failed, then it will be re-sent every 15 minutes.

The available address in X-608-RoHS for user is from byte No.1 to No. 512, 000 (while for X-607 is 1 to 118,784 ) . This example program can not use X-607 because its memory is not enough. Please use X-608-RoHs.

The definition of X-608-RoHS memory in this example shows in the following table (unit is Byte).

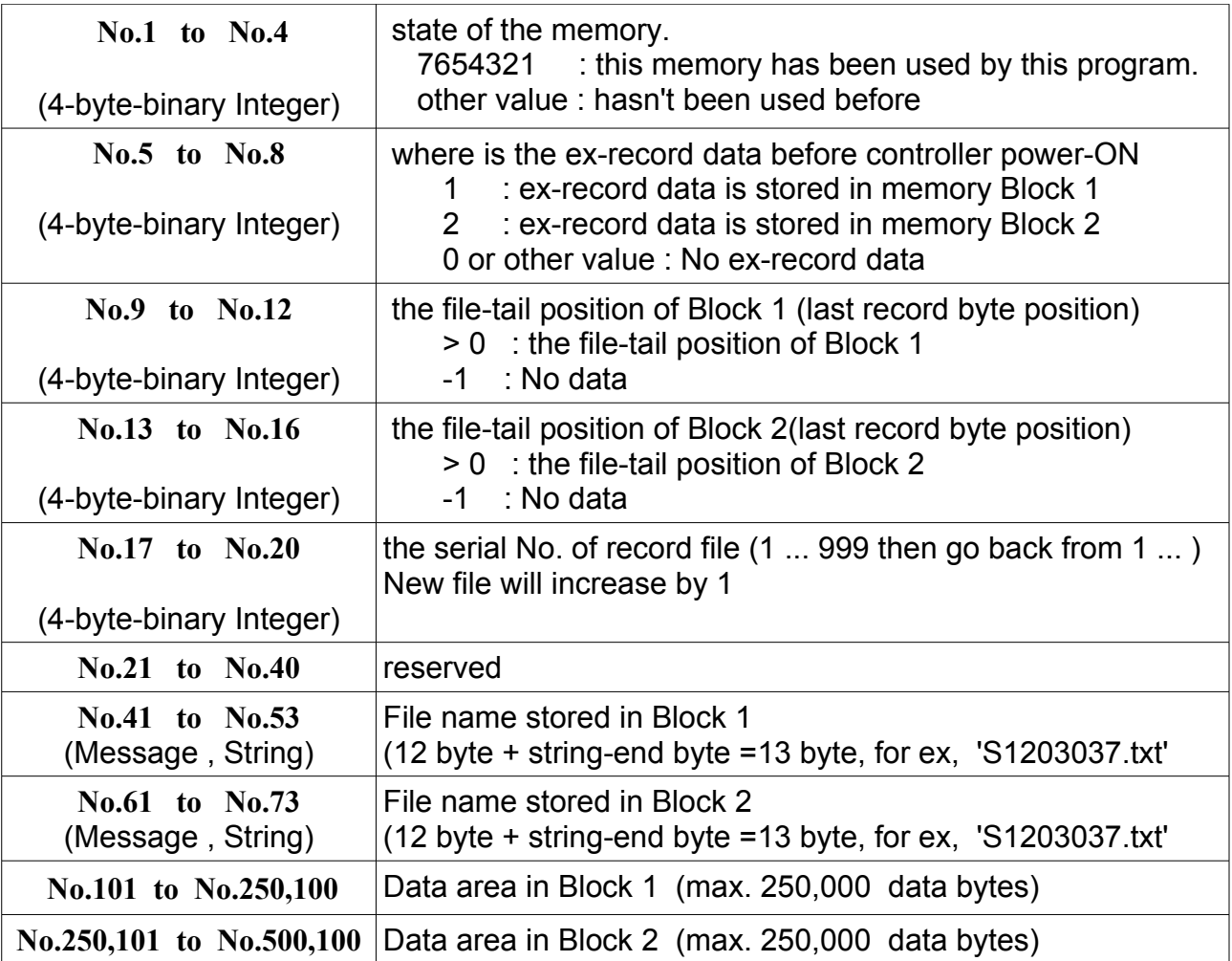

## **Modbus TCP/IP security**

User may set up to 8 IP address for ISaGRAF or other HMI to get access to the I-8x37, I-7188EG / uPAC-7186EG & W-8xx7 via the Modbus TCP/IP protocol as below.

On the IO connection window of ISaGRAF, please connect "vip" and entering the IP which can get access to the controller via Modbus TCP/IP protocol. If "vip" is not connected, any remote IP can get access to your controller via Modbus TCP/IP protocol. If "vip" is connected and No IP is entered (all assigned as "N/A"), No HMI and ISaGRAF can get access to it by Modbus TCP/IP anymore.

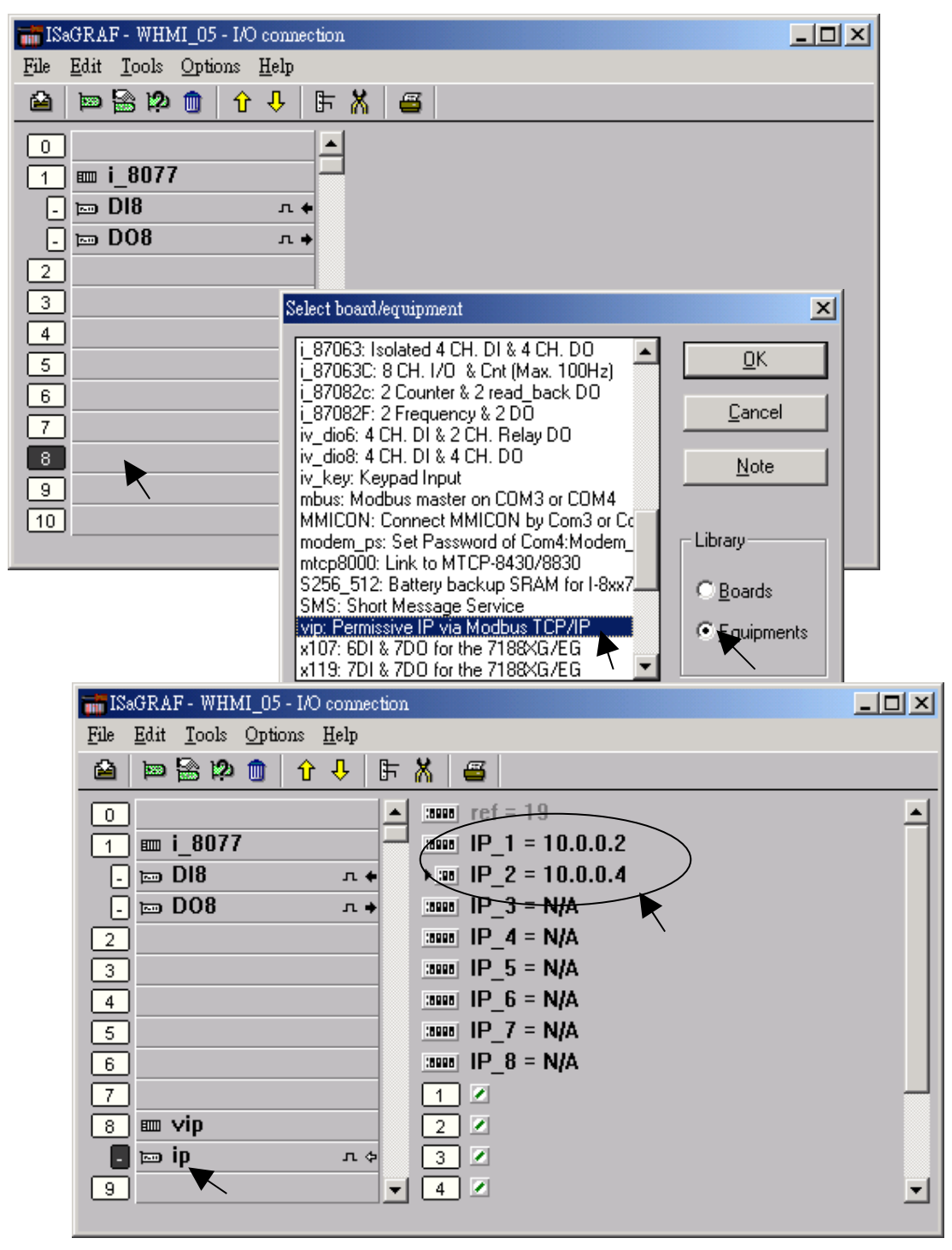

Jan.2008 , Copyright by ICP DAS

## **Using "dis\_stop" to disable / enable the ISaGRAF Download function**

For some reason, to prevent someone to use ISaGRAF software to stop or to download a different controller project already running in the i-7188EG / uPAC-7186EG, I-8437/8837 and W-8xx7, the "Dis stop" can be applied . Please connect "dis stop" at a slot No. larger than 8 and init the channel value to become TRUE. Then stop / download command is not allowed in this controller.

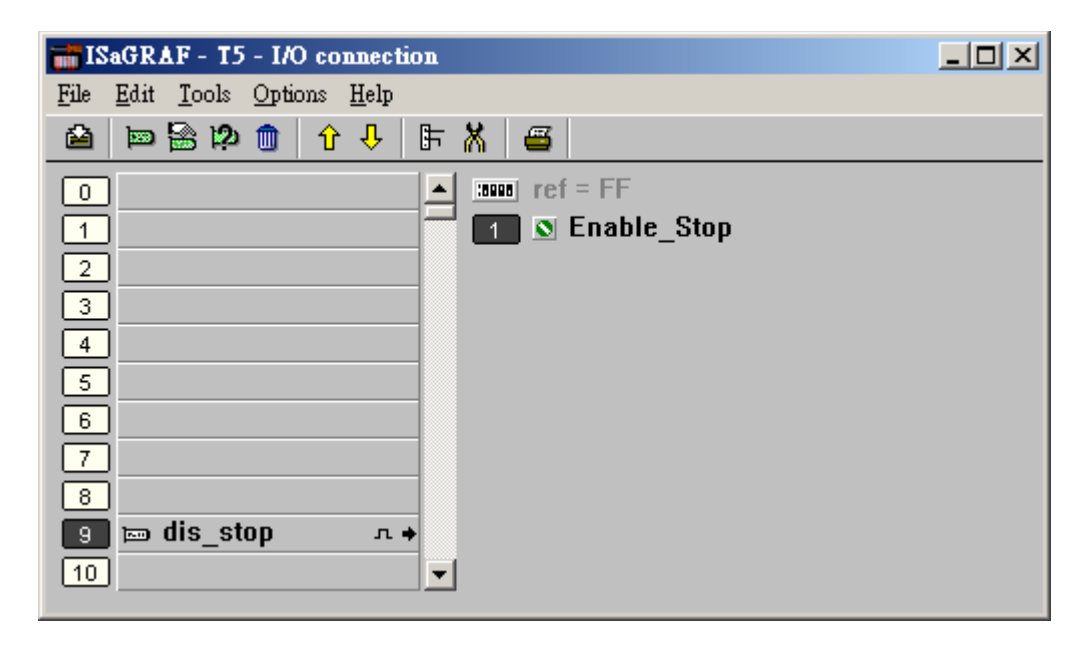

To disable "Dis\_stop" to accept stop / download command, please run the original ISaGRAF project to link to this controller and set the channel value to become False.